In GPX Viewer Pro, users have the ability to export the waypoints into the new file. The export can be done only within the specific waypoint source categories (opened/trackbook/recorded). How to export the waypoints:

- 1. Open **Left main menu**.
- 2. Select **Track/route info**.
- 3. Tap on the **three dots** underneath the track/route categories.
- 4. Select **Export** option.
- 5. Choose the location of the exported file within your directories.
- 6. Set **File name**, **File description** and **File type**.
- 7. Choose the tracks/routes you want to be exported within this file.

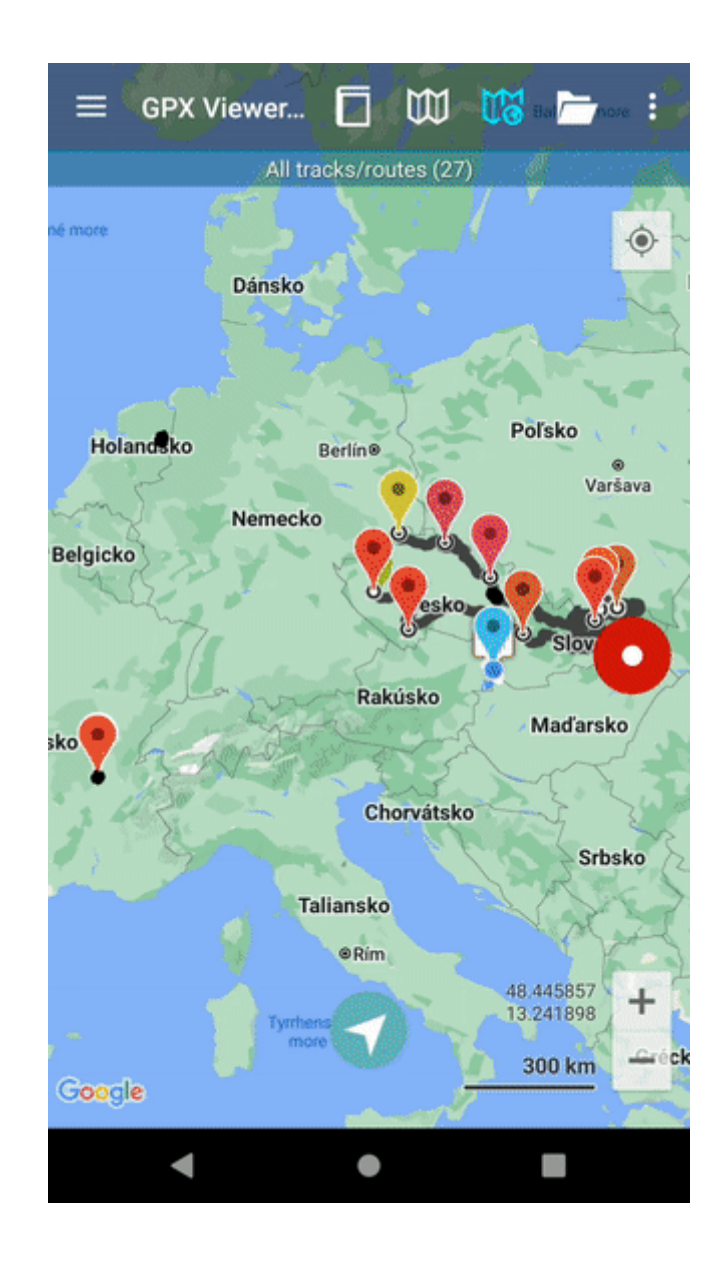

From: <https://docs.vecturagames.com/gpxviewer/> - **GPX Viewer User Guide**

Permanent link:

**[https://docs.vecturagames.com/gpxviewer/doku.php?id=docs:waypoint\\_export&rev=1663330176](https://docs.vecturagames.com/gpxviewer/doku.php?id=docs:waypoint_export&rev=1663330176)**

Last update: **2022/09/16 12:09**

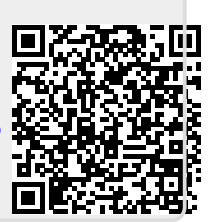